## **ME5000多媒体服务器申请发言功能说明**

在通常的视频会议中为了保证会议中的声音质量,会议控制者一般只 打开发言者话筒,而关闭其余会场终端话筒。因此在会议过程中,如 果有某个会场(未被广播者和未参与FECC者)临时需要发言,可以 适用申请发言功能向管理员提出发言请求。具体操作如下:

在本地终端通过遥控器选择"远端",然后点击遥控器上的方向键即可 。这时在[会议控制]页面下该终端左侧图标区域会不断出现一个手的 图标,表明该终端所在会场申请发言。如果会议控制者允许它发言, 只需点击该终端的<广播图像>图标就可以广播这个终端的图像;如果 不选择其发言,手图标会在一分钟后自动消失。

如图1,分会场三正在申请发言。

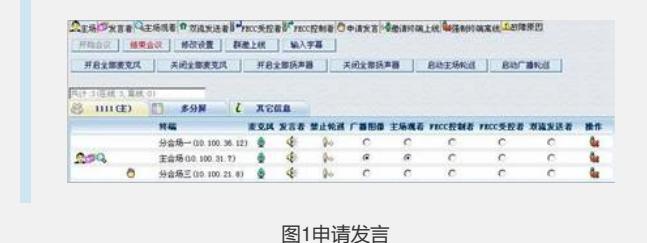